# SAVE TIME WITH QUICK COMPUTER SHORTCUTS

Learn keyboard combinations to quickly access programs, functions, and documents

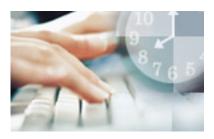

As a new mom, Rachel Brown is always looking for ways to save time. "When I have the chance to sit down at my computer, I need to get at what I'm working on as quickly as possible," says Brown, who uses her computer to keep in touch with family and friends.

Brown discovered the power of shortcuts and keystrokes while she was still working. "Before taking my maternity leave, I worked in a bilingual environment," she explains. "I learned the keystrokes for the French accents that were essential in all of my correspondence." She also learned a few other time-saving tricks such as highlighting text, using the Bold function, and creating new documents.

If you're looking to work more efficiently in Microsoft Word, Excel, or Internet Explorer, the key is using programmed shortcuts.

#### **On This Tutorials**

- Driving around your desktop
- Working with Word
- Accelerating Excel
- Expediting Internet Explorer

# **Driving around your desktop**

| То                                                                       | Use this shortcut                                                                                                    |
|--------------------------------------------------------------------------|----------------------------------------------------------------------------------------------------|
| Select a file/folder/icon                                                | Type the first letter of the file. If you have<br>several files starting with the same letter,<br>continue hitting the letter key until your cursor<br>lands on the file or folder you want. |
| Search for a file/folder                                                 | F3                                                                                                    |
| Rename a file/folder                                                     | Select the file/folder, click F2, and then re-type the name                                                                                                    |
| Find out when the file or folder was created, by whom, and how big it is | Select the file, right-click, and then click <b>Properties</b>                                                                                                    |
| Display the Start menu                                                   | Ctrl + Esc                                                                                                    |
| Create a shortcut on your desktop to your favorite file/folder           | Drag the file/folder icon to your desktop                                                                                                    |
| Scroll between open items                                                | Alt + Tab, then hold down Alt while clicking<br>Tab to reach the desired file or program                                                                                                    |

# Working with Word

| То                                       | Use this shortcut                                                             |
|------------------------------------------|-------------------------------------------------------------------------------|
| Select text                              | Shift + Right Arrow, Left Arrow, Up Arrow, or<br>Down Arrow to highlight text |
| Copy selected text                       | Ctrl + C                                                                      |
| Cut selected text                        | Ctrl + X                                                                      |
| Paste selected text                      | Ctrl + V                                                                      |
| Undo your last action                    | Ctrl + Z                                                                      |
| Select all the text within your document | Ctrl + A                                                                      |
| Bold text                                | Ctrl + B                                                                      |
| Italicize text                           | Ctrl + I                                                                      |
| Underline                                | Ctrl + U                                                                      |
| Decrease font size                       | Ctrl + Shift + <                                                              |
| Increase font size                       | Ctrl + Shift + >                                                              |
| Change font                              | Ctrl + Shift + F, then use the arrow keys to reach the new font               |
| Change font size                         | Ctrl + Shift + P, then use the arrow keys to reach the new font size          |
| Create page break                        | Ctrl + Enter                                                                  |
| Create new document                      | Ctrl + N                                                                      |
| Open My Documents window                 | Ctrl + O                                                                      |
| Close a document                         | Ctrl + W                                                                      |
| Save a document                          | Ctrl + S                                                                      |
| Print a document                         | Ctrl + P                                                                      |
| Preview what you're about to print       | Alt + Ctrl + I                                                                |

## **Accelerating Excel**

| То                                                     | Use this shortcut        |
|--------------------------------------------------------|--------------------------|
| Move right to left, cell by cell                       | Tab                      |
| Move up and down, cell by cell                         | Enter                    |
| Erase data in current cell                             | Backspace                |
| Return to the beginning of the row                     | Home                     |
| Enter the date                                         | Ctrl + ; (semicolon)     |
| Enter the time                                         | Ctrl + Shift + : (colon) |
| Start a formula                                        | = (equal sign)           |
| Check the spelling of titles or words within the cells | F7                       |
| Find out about the style within the cell               | ALT + ' (apostrophe)     |
| Display the Format Cells dialog box                    | Ctrl + 1                 |
| Apply the general number format                        | Ctrl + Shift + ~         |
| Turn numbers into dollars                              | Ctrl + Shift + \$        |
| Make numbers a percentage                              | Ctrl + Shift + %         |
| Apply a border                                         | Ctrl + Shift + &         |

# **Expediting Internet Explorer**

| То                                                                  | Use this shortcut                                                                                                    |
|---------------------------------------------------------------------|----------------------------------------------------------------------------------------------------|
| Add sites to your Favorites                                         | <ul> <li>Go to the site.</li> <li>Hit Ctrl + D to add to your Favorites.</li> <li>Select Favorites and then Add to</li> <li>Favorites to create a separate folder for the site or to add it to a list already formed.</li> </ul>                                                                |
| Select a home page                                                  | <ul> <li>Go to the Web page that you would like to make your home page.</li> <li>Open the Tools menu and select Internet Options.</li> <li>Under Home page, click Use Current.</li> </ul>                                                                                                    |
| Use the History function if you visit a few select sites constantly | <ul> <li>Select the History button on your top navigation (a green arrow on a clock face).</li> <li>Select the site that you would like and double-click.</li> <li>If the History button is not visible, go to the View menu, select Explorer Bar, and then click History to access.</li> </ul> |
| Customize your toolbar to the tools you use most frequently         | <ul> <li>Right-click your top navigation.</li> <li>Select the icons that you use or go to the View menu, select Toolbars, and then click Customize.</li> </ul>                                                                                                    |

A final piece of advice from Brown: Have the Help Line numbers for all the products you use nearby. "At work you rely on your IT person to solve problems that come up, but at home you need to fix these on your own and those phone numbers become extremely useful," she says. The more you use these tools, the more time you will save. Have fun and explore the options available to you.